# Informatics 1: Object Oriented Programming

# Tutorial 02

# Week 3: Debugging

Volker Seeker (volker.seeker@ed.ac.uk) Vidminas Vizgirda (s1750767@ed.ac.uk)

# **1 Introduction**

In this tutorial, you will practice dealing with errors of all kinds in code. There will be some compilation errors, where the code does not produce a working program; runtime errors, where the program crashes while running; and logic errors, where the program runs fine, but its outputs are different to what was expected. The process of finding and fixing errors is called debugging.

The terms "bug" and "debugging" are often attributed to Admiral Grace Hopper in the 1940s. One day, while she was working at Harvard University, her associates discovered a moth stuck in a relay, which was causing it to not run properly. She remarked that they were "debugging" the system.

Side note: if you are interested in finding out more about the story of how computer errors came to be called bugs, check out the article "Stalking the elusive computer bug" by P. A. Kidwell.

Finding bugs can be a very challenging task, and some companies have bug bounty schemes where they reward people who inform them about bugs in their systems. If you find a way to break something, you might be able to get a prize for it, just make sure you are not doing anything illegal!

✎ You might encounter some code samples in this tutorial that you do not fully understand. Do not panic! This is intentional. Even expert programmers constantly face code they do not understand at work. Most of the time, understanding everything in a program is not necessary to be able to work with it. Instead, a good strategy is to focus on just the bits you need for your task and ignore the rest until you need it.

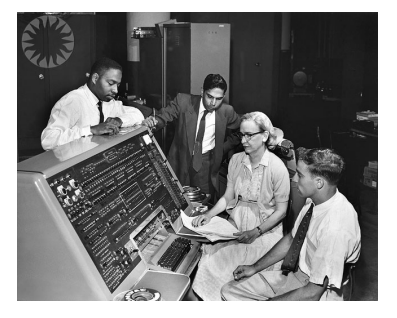

Figure 1: ["Grace Hopper and UNIVAC"](https://www.flickr.com/photos/8212496@N06/493885707) by [Unknown](https://www.flickr.com/photos/publicresourceorg/) [\(Smithsonian Institution\)](https://www.flickr.com/photos/publicresourceorg/) is licensed under [CC BY 2.0](https://creativecommons.org/licenses/by/2.0/deed.en) [DEED.](https://creativecommons.org/licenses/by/2.0/deed.en)

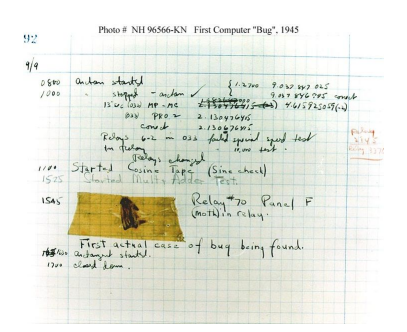

Figure 2: ["First Computer Bug"](https://www.flickr.com/photos/95382879@N00/371068024) by [flanker27](https://www.flickr.com/photos/95382879@N00) is licensed under [CC BY-NC-SA 2.0.](https://creativecommons.org/licenses/by-nc-sa/2.0/?ref=openverse)

# **2 Bug hunt time**

### **Task 1 - Program syntax** <sup>◁</sup> **Task**

Syntax errors are a kind of compilation-time error. In Java, code with syntax errors does not produce a valid program at all. Discuss the below snippets with peers at your tables and try to spot what might be wrong with their syntax.

```
1 public class MyClass {
2 private static int ageToInt(String age) {
3 int parsed = Integer.parseInt(age);
4 }
5
6 public static void main(String[] args) {
7 System.out.println(ageToInt(args[0]));
8 }
9 }
```

```
1 public class MyClass {
2 private static void sayHappyBirthday(String name, int age) {
3 System.out.println("Happy " + age + "th birthday, dear " + name + "!");
4 }
5
6 public static void main (String [] args) {
7 sayHappyBirthday("Zhang Ming");
8 }
9 }
```
### **Task 2 - Let's put search engines to good use** <sup>◁</sup> **Task**

Below are some common Java errors, that come up when running faulty code. Do you have any ideas about what might be causing them? What kind of errors are these (between compile-time errors, runtime errors, and logical errors)? Discuss with peers at your tables.

- Exception in thread "main" java.lang.ArithmeticException: / by zero at MyClass.main(MyClass.java:6)
- Exception in thread "main" java.lang.ArrayIndexOutOfBoundsException: Index 3 out of bounds for length 3 at MyClass.main(MyClass.java:5)
- Exception in thread "main" java.lang.NullPointerException at MyClass.main(MyClass.java:20)
- Exception in thread "main" java.lang.NumberFormatException: For input string: "Hello" at java.base/java.lang.NumberFormatException.forInputString(NumberFormatException.java:65) at java.base/java.lang.Integer.parseInt(Integer.java:652) at java.base/java.lang.Integer.parseInt(Integer.java:770) at MyClass.main(MyClass.java:4)

You can use the help of a search engine (Ecosia, DuckDuckGo, Google, Bing, whatever is your favourite) to find potential culprits.

Looking back at the introduction section, what kind of errors are these?

#### **Task 3 - The scapegoats** <sup>◁</sup> **Task**

Now that you have some ideas in mind, here are the actual code pieces that are behind all this mess. Again on your tables, try to figure out which piece of code is causing which problem. Perhaps you can even point to the exact line, that is the troublemaker here?

```
1 public class MyClass {
2 public static void main(String[] args) {
3 int[] myList = { 1, 2, 3 };
4 int sum = myList[1] + myList[2] + myList[3];
5 System.out.println("1 + 2 + 3 = " + sum);
6 }
7 \vert
```

```
1 public class MyClass {
2 public static void main(String[] args) {
3 if (args.length == 2) {
4 int a = Integer.parseInt(args[0]);
5 int b = Integer.parseInt(args[1]);
6 System.out.println("a + b = " + (a + b));
7 } else {
8 System.out.println("give me 2 arguments, pretty please :3");
9 }
10 }
11 \mid \}
```

```
1 public class MyClass {
2 public static void main(String[] args) {
3 \mid System.out.println("30 / 9 = " + (30 / 0));
4 }
5 }
```

```
1 / / Imagine this is in file Car.java
2 public class Car {
3 int wheels;
4
5 public Car() {
6 this.wheels = 4;|7| \qquad }
8
9 public Car(int wheels) {
_{10} if (wheels < 3) {
11 System.out.println("Are you sure your car is okay?");
\begin{array}{c|c}\n\hline\n12 & \text{ }\end{array}13 this.wheels = wheels;
14 }
15 }
16
17 // Imagine this is in file MyClass.java
18 public class MyClass {
19 public static void main(String[] args) {
```

```
_{20} Car myCar;
21 System.out.println("My car has " + myCar.wheels + " wheels :)");
22 }
23 \mid }
```
# **3 Exercises**

Imagine you are now an elite freelance hacker. MilkySoftwareWay Inc have called you in for your expertise in code - last night a black hat (criminal) cracker broke into their systems and pulled a prank: now different modules from their system no longer produce correct behaviour!

The in-house software developers in MilkySoftwareWay are at a loss about what changed... Can you help them identify and fix the issues?

#### **Task 1 - (In)secure program** <sup>◁</sup> **Task**

The first and most important module in MilkySoftwareWay's systems is the authorisation module.

It uses a Java Scanner which you may not have seen before. Don't worry about the details of getting user input - the software engineers are sure that this part of the code has not been changed. The real problem must lie elsewhere.

```
1 import java.util.Scanner; // Import the Scanner class
2
3 public class MyClass {
4 public static void main(String[] args) {
5 Scanner input = new Scanner(System.in); // Create a Scanner object
6 System.out.println("Enter username");
7
|8| String userName = input.nextLine(); // Read user input
9 input.close();
10 System.out.println("Username is: " + userName); // Output user input
11
_{12} if (userName == "admin") {
13 System.out.println("You have full access to everything!");
_{14} } else if (userName == "HRadmin") {
15 System.out.println("You have access to all employee records");
16 } else {
17 System.out.println("You don't have access to anything");
18 }
19 }
20 }
```
This is a table that MilkySoftwareWay's developers have created, showing what output this code produces, when given a specific input, and what they would expect the output to be.

Discuss in groups at your table to see if you can find what the issue is and how it could be fixed.

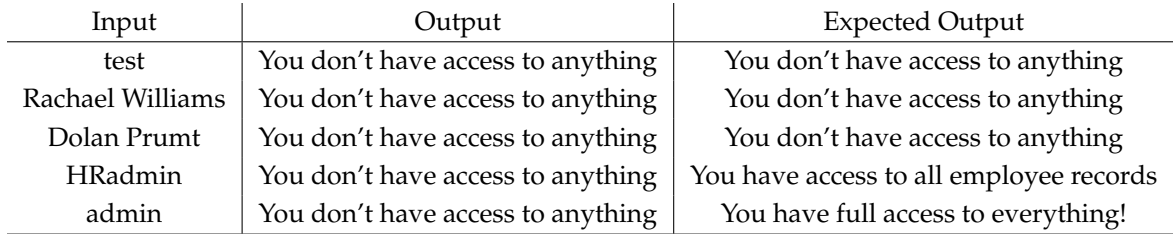

## **Task 2 - Index out of bounds again?!** <sup>◁</sup> **Task**

The following module prints out all the first names and roles of members of one team at MilkySoftwareWay. But now, it seems to crash after printing them all, which shouldn't be happening. What went wrong?

```
1 public class MyClass {
2 public static void main(String[] args) {
3 String[] employeeRoles = { "Tyrone, Research Software Engineer", "Elizabeth, Researcher",
            "Wednesday, Engineering Manager" };
4
5 for (int i = 0; i <= employeeRoles.length; ++i) {
6 System.out.println("Employee " + i + ": " + employeeRoles[i]);
7 }
8 }
9 }
```
Output:

```
Employee 0: Tyrone, Research Software Engineer
Employee 1: Elizabeth, Scientist
Employee 2: Wednesday, Engineering Manager
Exception in thread "main" java.lang.ArrayIndexOutOfBoundsException: Index 3 out
 of bounds for length 3
        at MyClass.main(MyClass.java:6)
```
## **Task 3 - It's a trap!** <sup>◁</sup> **Task**

Another affected module is terrible news for MilkySoftwareWay - their main user interface menu no longer allows users to exit the program properly!

This is definitely going to cost the company some customers, can you help them identify the issue to resolve this?

```
1 import java.util.Scanner; // Import the Scanner class
2
3 public class MyClass {
4 public static void main(String[] args) {
5 Scanner scanner = new Scanner(System.in);
6 int option = scanner.nextInt(); // Get an integer from user input (stdin)
7 scanner.close();
8
9 \mid if (option < 1) {
10 System.out.println("You chose doom");
11 } if (option < 2) {
12 System.out.println("You chose heaven");
_{13} } if (option < 3) {
```

```
14 System.out.println("You chose earth");
_{15} } else {
16 System.out.println("You chose space");
17 }
18 }
19 \mid \}
```
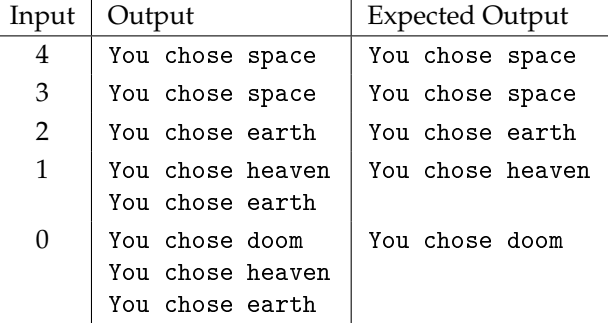

## **Task 4 - Taking matters into your own hands** <sup>◁</sup> **Task**

Whew! We are almost there. In this last affected module, a critical business decision making system has broken down.

Can you find what is the culprit?

```
1 | import java.util.Scanner;
2
3 public class MyClass {
4 public static void main(String[] args) {
5 Scanner scanner = new Scanner(System.in);
6 \mid int number = scanner.nextInt();
7 scanner.close();
8
9 \mid boolean choice = number == 1;
10
11 if (choice = true) {
12 System.out.println("Choose 1");
_{13} } else {
14 System.out.println("Choose other");
15 }
16 }
17 \mid \}
```
MilkySoftwareWay's engineers have not had time to test this program yet - but at least they came up with some potential inputs that would be a good idea to try.

First look at the code and think of what output you would expect for each of the inputs and write them in the table below.

Next try running this program in a Java IDE (you can use <https://www.jdoodle.com/online-java-compiler/>) and see whether its actual outputs match up to your expected outputs.

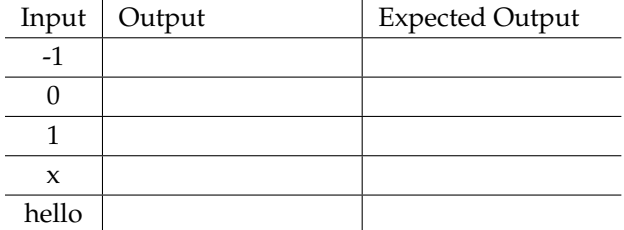

Hooray! The MilkySoftwareWay troubles have come to an end. Now it's time for the tutors to clarify and elaborate these code pranks.

They are actually very common mistakes in code, and as you may have experienced, they can be tricky to spot! Knowing exactly what to watch out for can really help.

## **Pair debugging**

Find yourself another elite hacker partner - it is time for another job but this time you will be working in pairs!

A company Appdroid do their business by making apps that change the world. Currently, they are working on an app called "Sudoku World".

Appdroid have received numerous bug reports from multiple customers about "Sudoku World" since the recent release of version 1.9.

Having heard about your expertise from MilkySoftwareWay, they have decided to employ you to help track down and solve these issues.

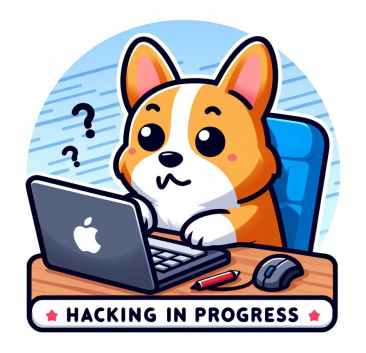

Figure 3: "Time to start hacking!" generated with Bing Image Creator (DALL-E3)

Your job is to investigate the code and bug reports provided by Appdroid, find the causes of the issues and fix them. Appdroid have also provided you some guidelines about how to get started with the project in the "readme" file.

Since Appdroid are on a tight deadline to release "Sudoku World" 2.0 you will have only half an hour to finish this work. You may find that splitting up the work of looking at the code and the bug reports with your partner can allow you to work more effectively.

✎ You can download the required source files from the Inf1B course materials page: [https://course.inf.](https://course.inf.ed.ac.uk/inf1b) [ed.ac.uk/inf1b](https://course.inf.ed.ac.uk/inf1b)

The first thing to do is to extract the downloaded zip file somewhere. Then use IntelliJ's 'Open' menu, navigate to the extracted project folder, and open it.

Since this is the first time you are given an entire project and not just an individual file, you may encounter some new difficulties. A common one is when a project is created using a different JDK than what you have installed – but do not fret – this is really easy to fix. Java is a backwards compatible language, meaning a newer version of Java can run programs written for an older version of Java (although it does not work the other way round).

If you see a blue error strip at the top that says "JDK ... is missing", do *not* select the Download option – you don't need yet another JDK installed just because someone else used this version. Instead hit "Configure..." and select the JDK version you have installed on your system.

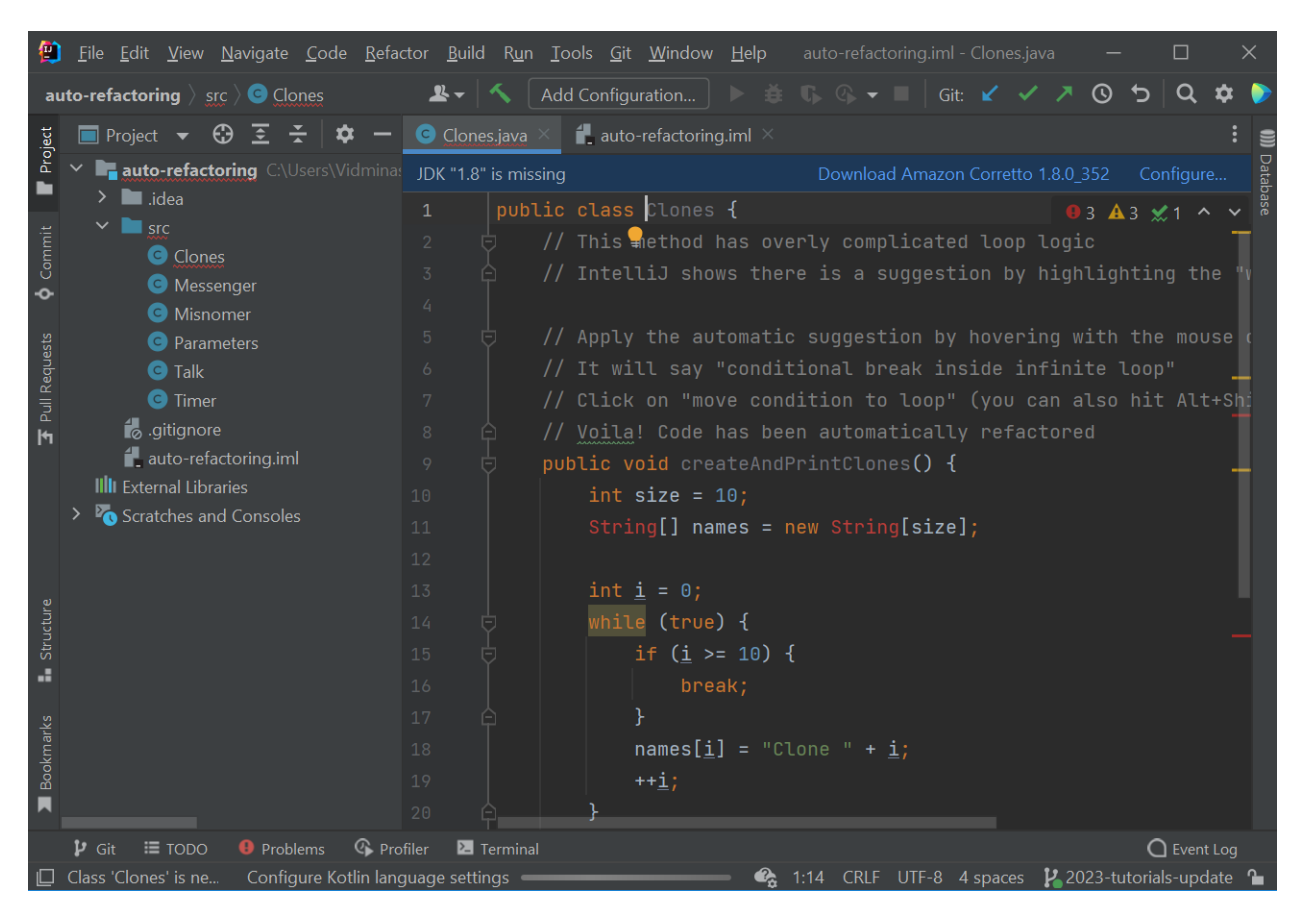

The screenshots below illustrate this issue and how to resolve it:

Figure 4: Example project (not the one we'll be using) with a JDK missing error

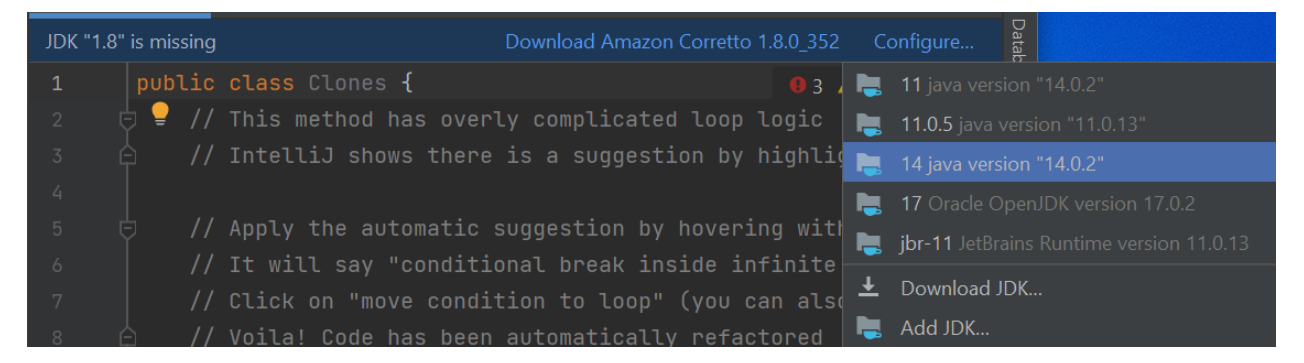

Figure 5: The configure context menu, where any of the options 11, 14, or 17 would work

If IntelliJ says "Module JDK is not defined", the fix is basically the same, just select a JDK version from the dropdown that appears after clicking "Setup SDK".

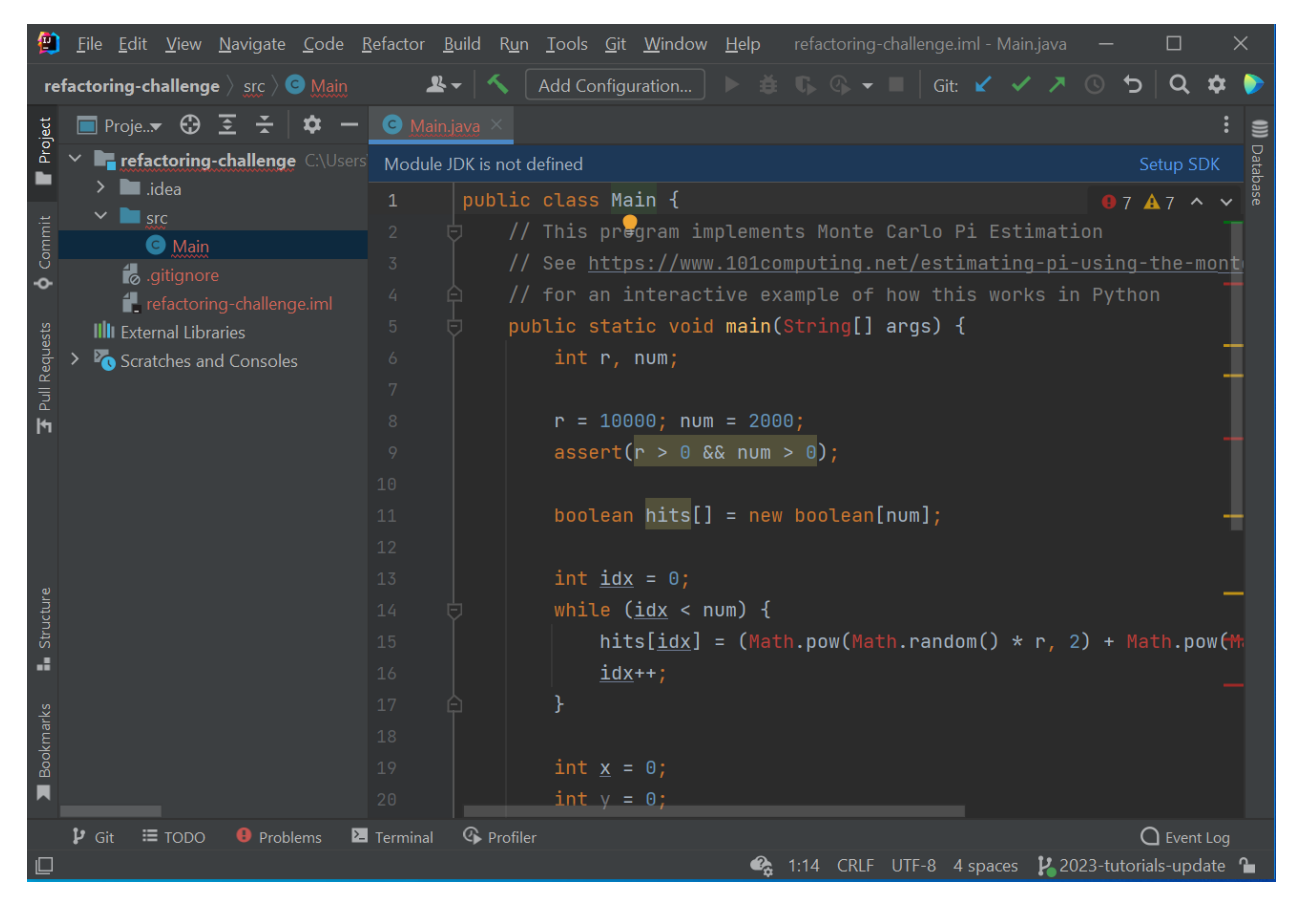

Figure 6: Another example project where the module JDK is not defined. Click 'Setup JDK' and choose a JDK version from the dropdown to resolve this.

If you accidentally select the wrong version or decide to change it later, you can do this from the project structure settings. Open File > Project Structure... and you can set the JDK from there.

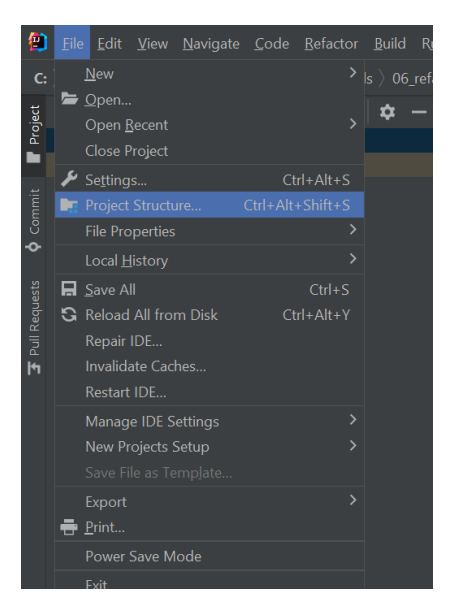

Figure 7: Another example project where the module JDK is not defined. Click 'Setup JDK' and choose a JDK version from the dropdown to resolve this.

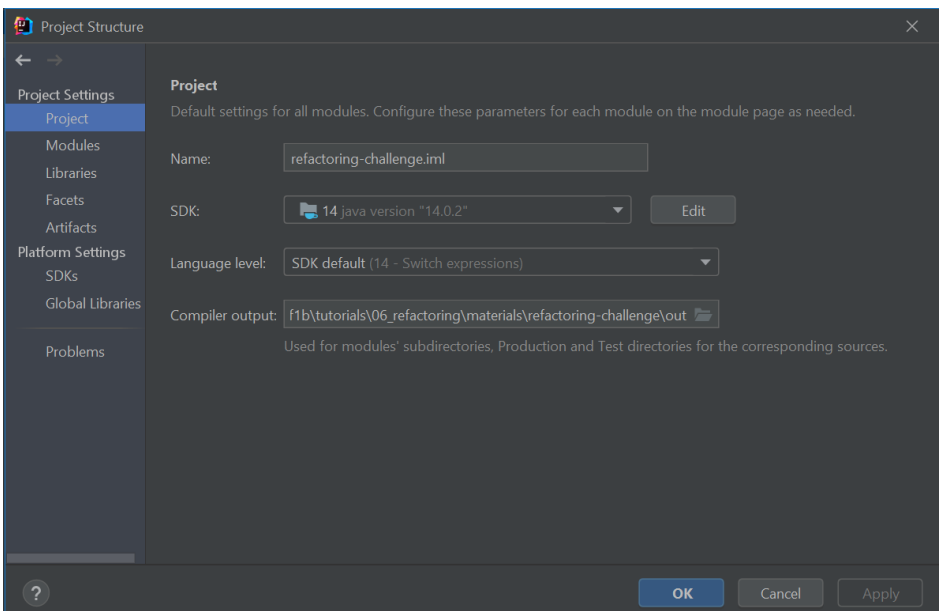

Figure 8: Where to find the Project Structure settings

Another issue that could come up is that the project configuration might get somehow lost, for example, if the project was renamed outside of IntelliJ. This could make the project open blank. If this happens, find the project structure settings again, but this time go to the "Modules" tab. There you need to click 'Add Content Root' and navigate it to the same project folder. This should make all the project files appear again.

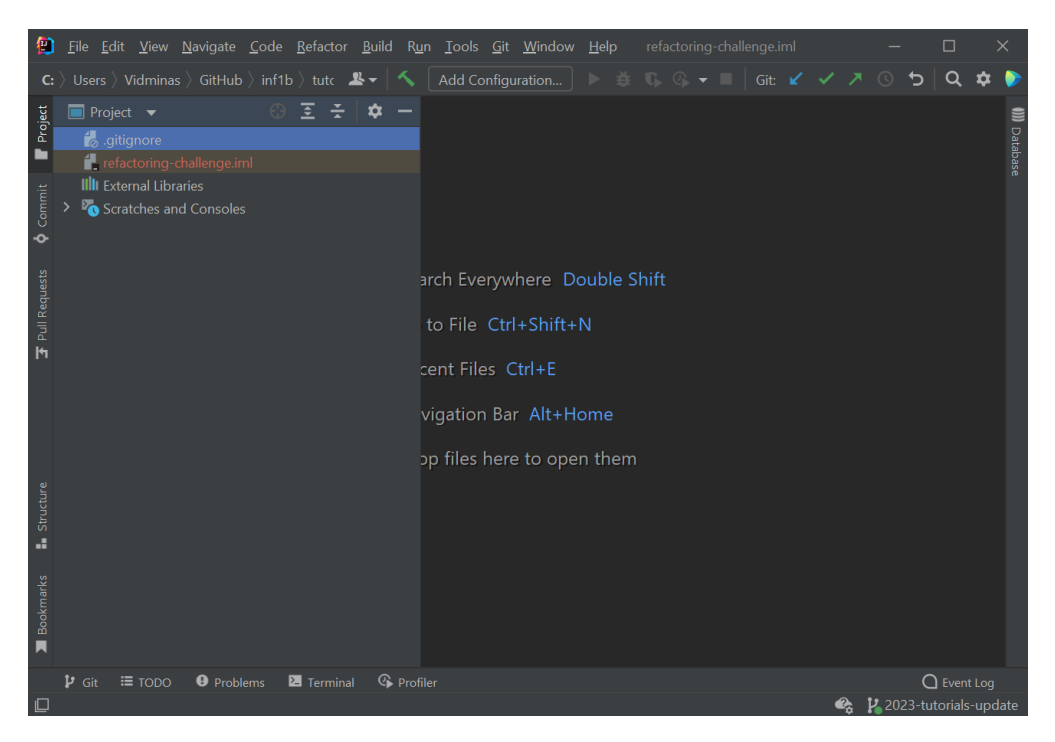

Figure 9: Another project that opens up blank, only .gitignore and the project .iml files are there, but the 'src' directory with the Java code does not show up...

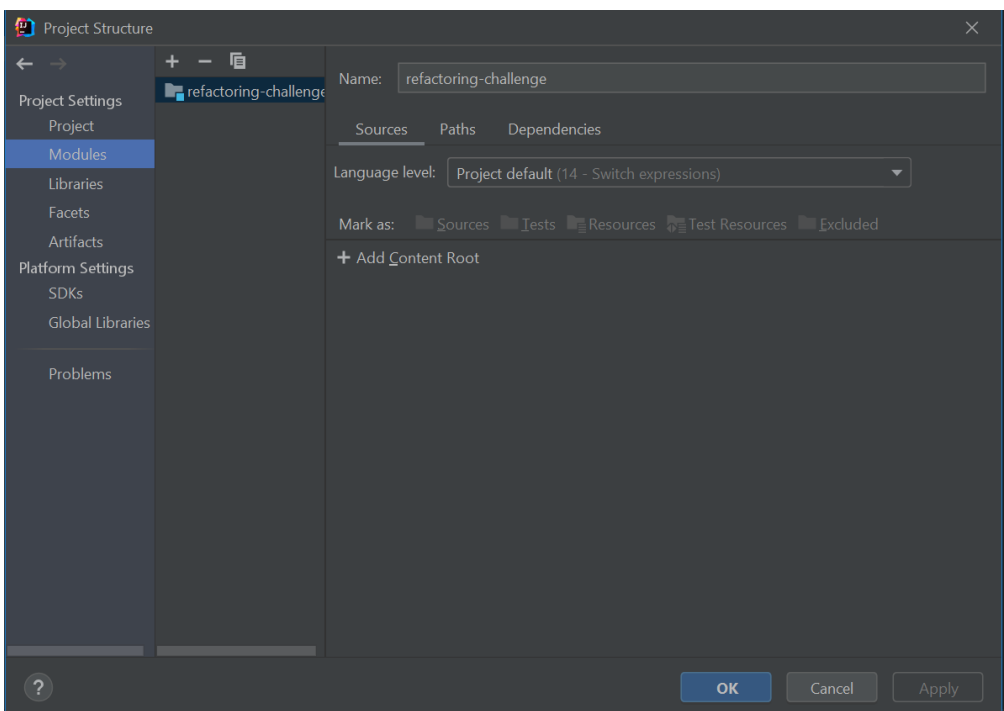

Figure 10: To fix blank projects, go to the Project Structure and find the Modules tab on the left

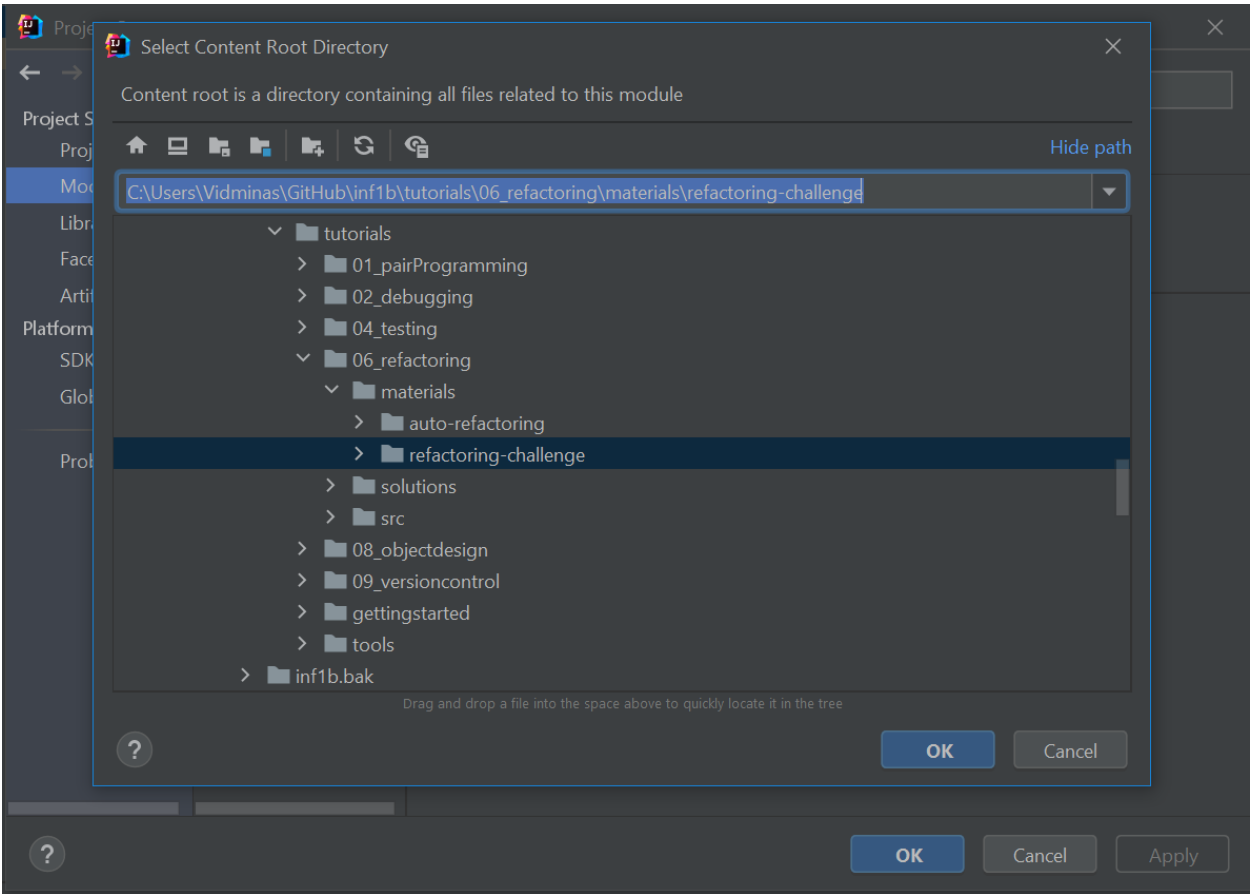

Figure 11: After clicking 'Add Content Root', select the project folder and press OK. This should make the files appear again.

Sources: [https://www.codejava.net/coding/10-common-mistakes-every-beginner-java-programmer](https://www.codejava.net/coding/10-common-mistakes-every-beginner-java-programmer-makes)[makes](https://www.codejava.net/coding/10-common-mistakes-every-beginner-java-programmer-makes)